# **Blitz TAPI SMDR Crack With Full Keygen Download [Win/Mac]**

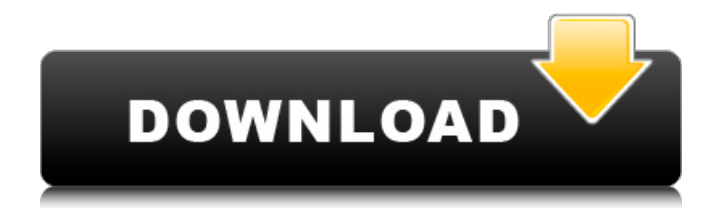

#### **Blitz TAPI SMDR Crack License Key Full Download PC/Windows**

Blitz TAPI SMDR allows you to: - Form CTI messages of MSG format. - Write CTI messages of MSG format in the database. - Receive SMDR messages from the serial port/USB port of MPR card. - Receive SMDR messages from CTI-LINK card. - Select language for messages sending. - Configure connection settings. - Show available ports. - Show database status. - To validate the program, use simple example. To simulate a typical connection, use the example in the section "Examples of use". Application of Blitz TAPI SMDR: Blitz TAPI SMDR may be used as an application of the standard TAPI interface component on the Microsoft Windows platform. You can use it independently from the main program, for example, for transferring messages to TAPI objects. If this program is used, then the program is authorized only with the registration of the device (serial port/USB port of MPR card) for connection to a network with the application Blitz TAPI SMDR. The software is designed so that TAPI interface is initialized in the main program and the connection with the serial port/USB port of MPR card occurs. Otherwise, you can run the main program and TAPI interface components of Blitz TAPI SMDR by themselves - then the TAPI interface on the server is initialized by Blitz TAPI SMDR and connection with the serial port/USB port of MPR card occurs. This program works as a TAPI interface component. Features of Blitz TAPI SMDR: - Allows you to form CTI messages on the TAPI interface, - Allows you to write CTI messages in the database, - Allows you to receive SMDR messages from the serial port/USB port of MPR card, - Allows you to receive SMDR messages from CTI-LINK card, - Allows you to choose the language for sending messages, - Allows you to configure the connection settings, - Allows you to show available ports, - Allows you to show database status. Notes: 1.You can select the interface for sending in Blitz TAPI SMDR after opening the program. 2.You can use a TXT or CSV format to file for data saved to file. You can write saved messages in the database into TXT or CSV format before sending the message. 3.You can select the interface for sending in Blitz TAPI SM

#### **Blitz TAPI SMDR Activation Code**

Perform multiple commands in DBMS using CTI interface Create SMDR database or report via USB port Perform creation and update SMDR messages Display SMDR messages in SMDR report form Convert SMDR messages to text (not only one) Export SMDR messages to TXT, CSV files Create a new SMDR message Import an existing SMDR message Delete an SMDR message in CTI interface Show SMDR messages in CTI interface Export SMDR messages to CSV Free up memory (Free memory) Save settings (Compress settings) Show information of SIMD Advanced Setters Add a single line using DEL key Add a single line using BACKSPACE key Add a single line using tab key Insert field of message using F1 key Insert field of message using F2 key Replace the field of message using F3 key Replace the field of message using F4 key Show character of message using F5 key Remove character of message using F6 key

Insert the phone number(Number) of message using F7 key Insert the phone number(Number) of message using F8 key Insert the phone number of message using F9 key Insert the phone number of message using F10 key Show the phone number of message using F11 key Show the name of the message contents using F12 key Show the name of the message contents using F13 key Show the message contents using F14 key Show the message contents using F15 key Show the form of message using F16 key Show the address of the message sender using F17 key Show the address of the message sender using F18 key Show the address of the message sender using F19 key Show the address of the message sender using F20 key Show the date and time of the message using F21 key Show the date and time of the message using F22 key Show the date and time of the message using F23 key Show the destination of the message using F24 key Show the destination of the message using F25 key Show the destination of the message using F26 key Show the destination of the message using F27 key Show the message ID of the message using F28 key Show the number of SMDR messages using F29 key Show the total bytes of SMDR messages using F30 key Show the prompt message using F31 key Show the total bytes of messages using 91bb86ccfa

## **Blitz TAPI SMDR [Updated]**

This file contains informations about the application. The application is for creating and writing TAPI messages at TAPI-interface for PBX Panasonic KX-TD and Panasonic KX-TDA. If you use this software, please read the license for details. Installation: The application can be placed in the directory: The file is a self-descriptive TAPI-SMDR Run the program. The application list is: Name of the Application: Blitz TAPI SMDR Command Name: Blitz TAPI SMDR Command Shortcut: Blitz SMDR Working Directory: C:\ProgramData\XL LICENSE: The software Blitz TAPI-SMDR is an intellectual property. The name of the software and its protection must not be changed. The application can be used only after permission from the owner of the application. The application is not granted for distribution. The transfer of the application is allowed for non-commercial use only. The owner of the application is responsible for the use. The owner is requested to include the link Blitz TAPI SMDR in the header or bottom of the application window. The link is not necessary. You should register the application. Registration and payment is the only way to obtain the license for using the software Blitz TAPI SMDR. Registration or payment is required for each use of the application. Registration of the application can be done online. Account details and license should be added. The payment for registration can be done by credit card or EAN. The application is to be free from viruses. Virus check must be activated during launching the application. The virus check must be terminated before using the application. The use of the application has not effect on the virus check. The application can be installed on any computers at local network. The user should be granted permission to copy files from the folder where the application is placed. The user should be granted permission to copy files from the folder where the application is not placed. If the computer was put in the network, the account details and license should be added. The account details of the application may be found from the homepage. The user should not remove the application from the computer. The user should not remove the installed data of the application. The installed data of the application will not be deleted if the computer is removed. If the computer was put in the network, the account details and license should be added. The account details of the application may be found from the homepage.

#### **What's New In?**

Highlights: 1-Send and Receive SMDR messages on TAPI-interface in PC as well on TIA-interface in a network. 2-It can connect to TAPI-interface without a network. 3-Can log information on WinTarriff, TXT or CSV file on creation messages of SMDR on TAPI-interface. 4-Perform BTXSMDR send and receive SMDR messages. 5-Read the information on the text database. 6-Reset all configurations when the program is stopped. 7-Support connection to any TAPI-interface. 8-Supports a registration on the PC to receive the TAPI-interface call and get the SMSR access code. 9-Direct access to the SMSR access code on the TIA-interface. 10-Supports transmitting PBX stop signals from the PC. 11-Support a registration with a login name on the PC to receive the TAPI-interface call for SMDR messages. 12-Support an exit from the SMSR registration. 13-Change the program language. 14-File Reset information of the SMDR extension. 15-File Reset configuration information of the TAPI-interface. 16-Support five different languages for setting up the SMSR access code. 17-Support three languages for setting up the text file information for the SMSR message. 18-Support three languages for setting up the WinTarriff file information. 19-Support three languages for setting up the CSV file information. 20-Support change of file data format. 21-Control the number of characters for sending a file character. 22-Display file in the middle of the SMDR messages. 23-Display group of the SMSR messages at any time (both to and from). 24-Support log-in with the same name on the PC. 25-Support a debug of program according to the MSDN forum. 26-Change the transmit rate for the SMDR messages. 27-Change the real time rate for the SMSR messages. 28-Support dictionary of all keywords of the SMSR messages. 29-Change the max characters for a new SMSR message. 30-Support adding shortcuts or hot keys for TAPIClient. 31-Support to check program status on the PC. 32-Display the message of error happened on the PC. 33-Support to check

### **System Requirements For Blitz TAPI SMDR:**

Minimum: OS: Windows Vista, 7 Windows Vista, 7 Processor: Intel or AMD Core2 Duo Intel or AMD Core2 Duo Memory: 2 GB RAM 2 GB RAM Graphics: Intel HD Graphics 3000 or Radeon HD 5700 (DirectX 11) Intel HD Graphics 3000 or Radeon HD 5700 (DirectX 11) DirectX: Version 11 Version 11 Storage: 8 GB available space 8 GB available space Sound Card: Integrated (not optional) Integrated (not optional) Controller: PlayStation 4 Dualshock 4